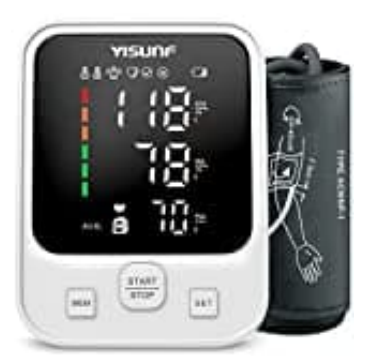

## **Yisunf AXD-808**

## **Benutzer und Einheit einstellen**

## 1. **Benutzer einstellen**

Halte im ausgeschalteten oder im Standby-Modus die [SET]-Taste etwa 3 Sekunden lang gedrückt, bis dein Benutzersymbol 1 oder 2 auf dem Bildschirm blinkt.

(Bist du der Erstbenutzer, dann ist es Benutzersymbol 1.)

- 2. Drücke die Taste [MEM], um dich als Benutzer (1 oder 2) auszuwählen.
- 3. Drücke die [SET]-Taste, um deine Auswahl des Benutzers (1 oder 2) zu bestätigen und in die Einheiteneinstellung einzutreten. r du der Erstbenutzer, dann ist es Benutzersymbol 1.)<br>Ske die Taste [MEM], um dich als Benutzer (1 oder 2) auszuwählen.<br>Ske die [SET]-Taste, um deine Auswahl des Benutzers (1 oder 2) zu bestätigen und in<br>Beiteneinstellung

## 4. **Einheit einstellen**

Drücke die Taste [MEM], um zwischen den Einheiten kPa und mmHg umzuschalten:

- Wenn auf dem Bildschirm "PA OF" angezeigt wird, ist die Einheit des Geräts mmHg.
- Wenn auf dem Bildschirm "PA ON" angezeigt wird, ist die Einheit des Geräts kPa.
- 5. Drücke die [SET]-Taste, um die Einheit zu bestätigen.
- 6. Drücke die [START/STOP]-Taste, um alle Einstellungen zu speichern.